## **APPENDIX H**

## **Notifying EDS that Transmission of a File is Complete**

## **XMITFINI**

Once the file has been successfully transmitted, it is necessary to notify Educational Data Systems (EDS). Do this by executing a procedure at NWRDC named XMITFINI in DPS.DISTRICT.PROCLIB.

PLEASE NOTE: It is necessary to use the same job setup as you used to transmit your original data. Change only the execute line(s) to execute XMITFINI and omit the //INPUT DD \* line.

//ACCTFINI JOB (ACCT),'YOUR NAME',TIME=(,10) (Valid NWRDC JOB Card) /\*ROUTE XEQ NWR (Route execution to NWRDC) /\*PASSWORD PPPP (Password) /\*ROUTE PRINT NNN.RYY (Route PRINT back to dist)  $/$ /\* //\* JOB TO NOTIFY EDS OF SUCCESSFUL TRANSFER  $/$ /\* //ESYLIB JCLLIB ORDER=(DPS.DISTRICT.PROCLIB) //XMIT EXEC XMITFINI,PROJ=GG,FNUM=FFFFFF,DNUM=TT,YEAR=yyyy, // SURVEY=S,TYPE=TTTT

## **NWRRJE**

Use this to download programs from dps.district.source.y####.

//ACCTFINI JOB (ACCT),'YOUR NAME',TIME=(,10) (Valid NWRDC JOB Card) /\*ROUTE XEQ NWR (Route execution to NWRDC) /\*PASSWORD PPPP (Password) /\*ROUTE PRINT NNN.RYY (Route PRINT back to dist)  $/$ /\* //\* JOB TO NOTIFY EDS OF SUCCESSFUL TRANSFER  $/$ /\* //ESYLIB JCLLIB ORDER=(DPS.DISTRICT.PROCLIB) // EXEC NWRRJE

//XMIT.SYSUT1 DD DSN=DPS.DISTRICT.SOURCE.Yyyyy(FFFFFF),DISP=SHR

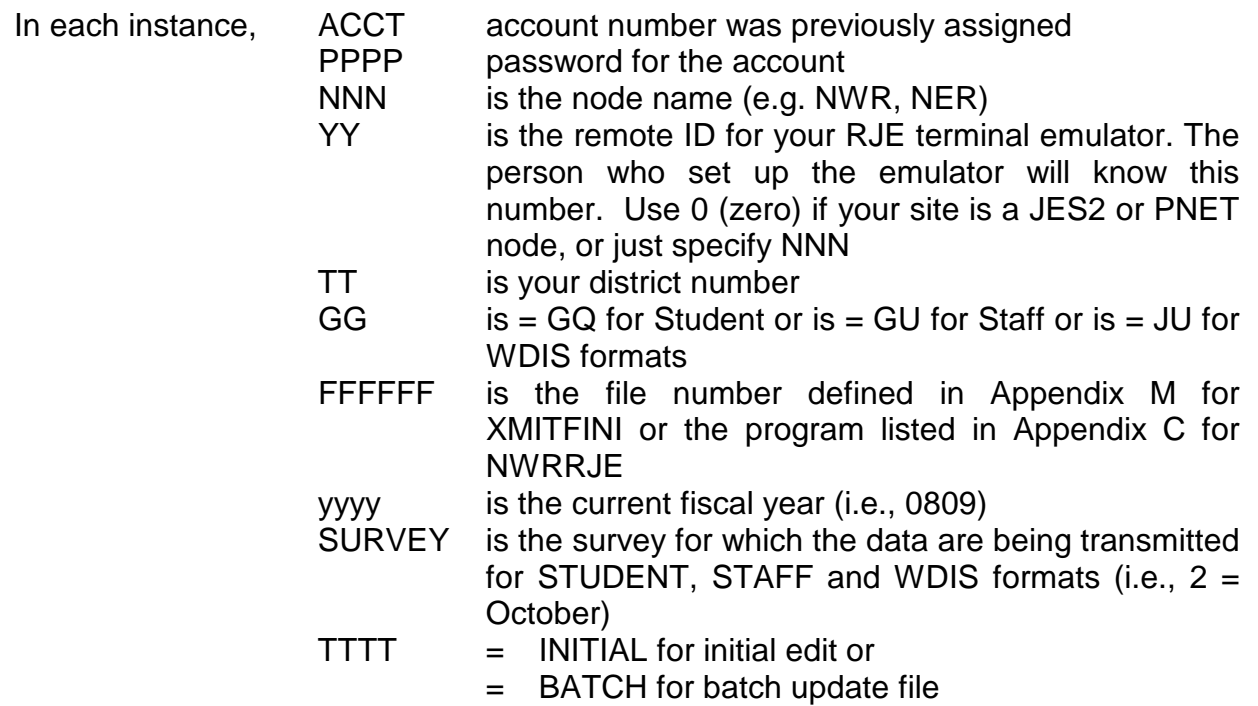